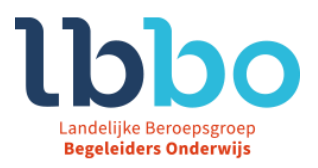

# **Handleiding Competentiescan**

## **Lid van de LBBO**

Ga naar de betreffende website voo[r de competentiescan](http://www.lbbo.nl/professionalisering/digitale-competentie-scan)

Op de onderstaande plaatjes zijn vanuit de scan voor de intern begeleider als kwaliteitscoördinator. De werkwijze zoals deze wordt uitgelegd is echter ook voor de andere scans van toepassing.

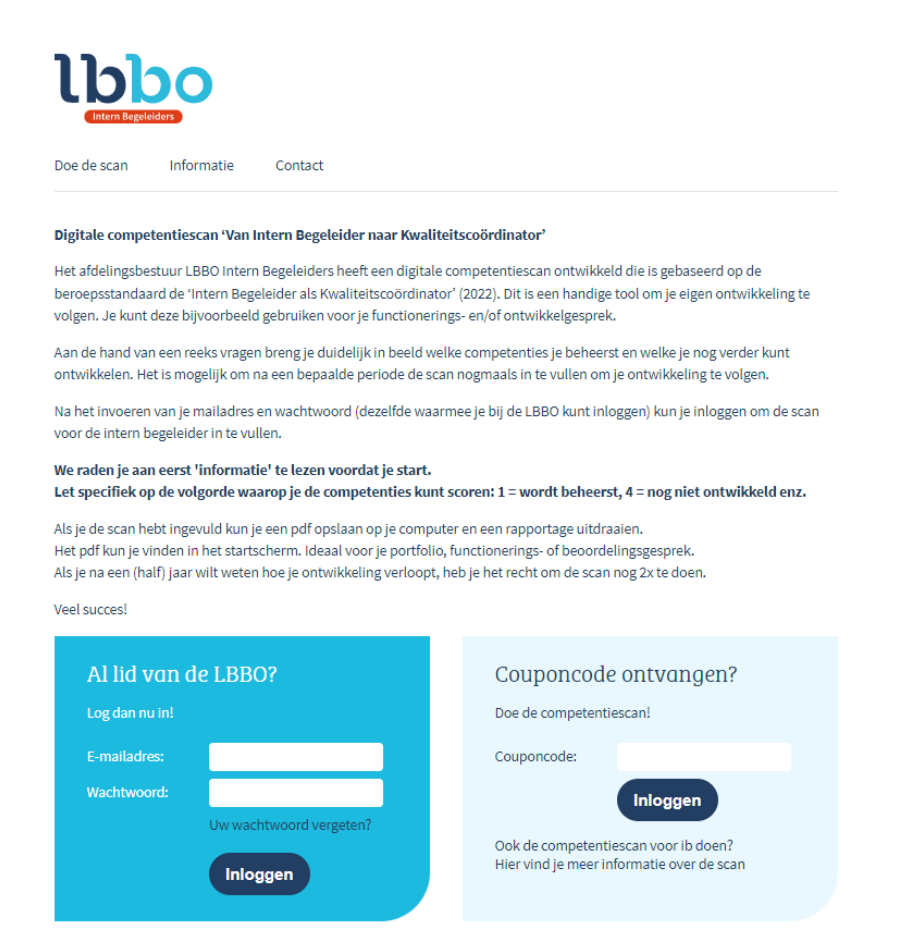

Je kunt hier inloggen met het email adres waarmee je bij de LBBO bekend bent en het bij jou bekende wachtwoord. Mocht je dat wachtwoord vergeten zijn, dan kun je dit eenvoudig opnieuw instellen via [www.lbbo.nl/wachtwoordvergeten](http://www.lbbo.nl/wachtwoordvergeten)

Mocht het inloggen daarna niet lukken, neem dan contact op met ons officemanagement kantoor@lbbo.nl of telefonisch 085-7606246.

### Contact

Leyenseweg 113 A5 3721 BC Bilthoven

kantoor@lbbo.nl (085) 760 62 46

www.lbbo.nl KvK: 20115710 IBAN: NL71 RABO 0396604714 BTW: NL813592422B01

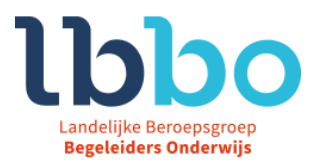

### Geen lid van de LBBO

We hebben je naam en e-mail adres ontvangen via de contactpersoon. Je hebt van ons een e-mail met een couponcode ontvangen.

Ga naar de betreffende website voor de competentiescan vul de couponcode in en klik vervolgens op inloggen.

Nadat je bent ingelogd, zie je onderstaand informatiescherm:

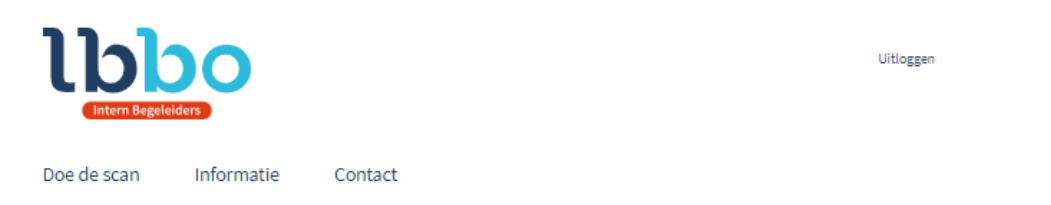

#### Uitleg van de vaardigheidsscan voor de Intern Begeleider als Kwaliteitscoördinator

De competentiescan is een digitale vragenlijst waarop je, na het ingevuld te hebben, kunt zien in welke mate je beschikt over de vereiste vaardigheden bij de werkzaamheden van de intern begeleider als kwaliteitscoördinator. Daar waar je leest Kwaliteitscoördinator wordt bedoeld de Intern Begeleider als Kwaliteitscoördinator.

Daarnaast is te zien welke kansen er voor je liggen om jezelf verder te ontwikkelen en te groeien in je rol (taak/functie).

De scan maakt gebruik van de competenties zoals genoemd in 'de beroepsstandaard voor de Intern Begeleider als Kwaliteitscoördinator', uitgave september 2022. De beroepsstandaard is ontwikkeld door de LBBO en wordt uitgegeven bij uitgeverij Pica (www.uitgeverijpica.nl). De beroepsstandaard bevat het voorbeeld-functieprofiel dat door de FUWA-specialist opnieuw is gewogen (en gewaardeerd) en vervolgens is goedgekeurd. Het functieprofiel omvat een doorgroeimodel van schaal 10 t/m 12.

De competenties zijn:

1. Professionele attitude

2. Interpersoonlijk handelen

3. Onderzoekend vermogen

4. Resultaatgerichtheid

5. Schoolontwikkeling mede-regisseren, bevorderen, monitoren en verankeren

Het invullen van de scan is eenvoudig. Meteen na het inloggen kun je starten. Het invullen kost ongeveer 15 minuten. Als je tijdens het invullen van de scan uitlogt dan blijven de gegevens bewaard gedurende een week. Binnen deze week kun je

opnieuw inloggen en kun je weer starten bij de vraag waar je eerder was gebleven.

De scan kun je meerdere malen invullen. De resultaten van de verschillende meetmomenten worden bewaard. Daarmee kun je de resultaten vergelijken, je eigen ontwikkeling volgen en kun je dit gebruiken voor het terugkerende functioneringsgesprek of ontwikkelgesprek.

Bij elke vraag kun je op een 5-puntsschaal aangeven in hoeverre de gemaakte vraag op jou van toepassing is:

1. Wordt beheerst;

2. Voldoende:

3. In ontwikkeling;

4. Nog niet ontwikkeld;

5. Kan in deze werksituatie niet ontwikkeld worden.

Nadat je alle vragen hebt ingevuld, kun je een overzicht openen.

Na het lezen van dit scherm, let hierbij vooral op de 5-puntschaal, Klik je op "Doe de scan". Vul de ontbrekende gegevens in en klik op verzenden.

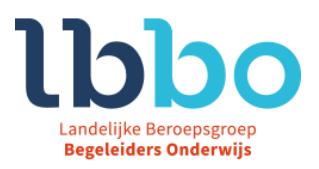

Nu kun je de scan invullen door te klikken op "doe de vaardigheidstest".

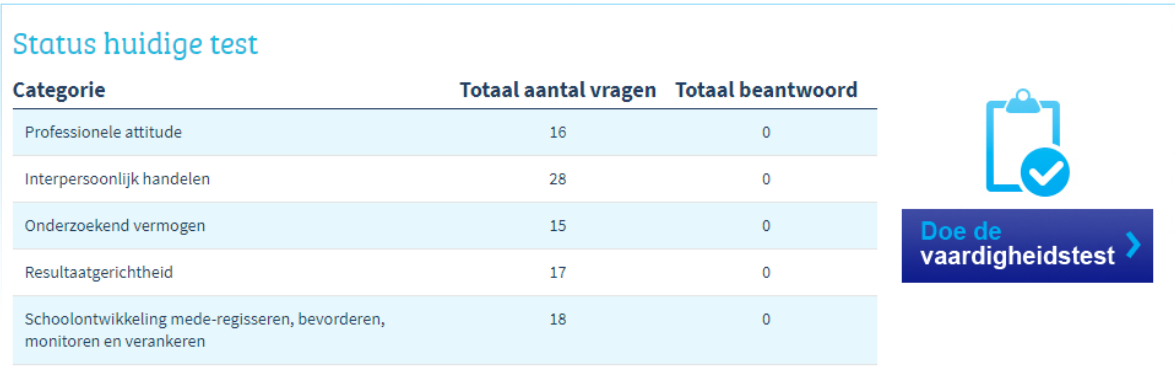

Als de scan volledig is ingevuld, kun je in het scherm 'Doe de scan' onder het kopje rapportage je scan terug

zien en als pdf downloaden. Klik daarvoor op

Mochten er vragen zijn, neem dan contact met ons op.

- Een e-mail naar [kantoor@lbbo.nl](mailto:kantoor@lbbo.nl)

- Telefonisch op 085-7606246

Veel succes met het invullen.